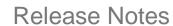

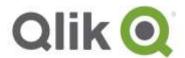

# Qlik® NPrinting September 2018 Release Notes

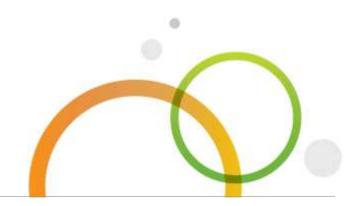

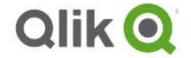

## **Table of Contents**

| What's new in Qlik NPrinting September 2018 | 3  |
|---------------------------------------------|----|
| Improvements                                | 4  |
| Bug fixes                                   | 6  |
| Known issues and limitations                | 9  |
| Upgrade notes                               | 14 |

## What's new in Qlik NPrinting September 2018

#### Import users and roles from LDAP

You can import users, with attributes and roles, from a generic LDAP source by configuring import tasks in the Qlik NPrinting Web Console.

#### **Password protected reports**

Qlik NPrinting reports can be protected with both read and/or write passwords.

Passwords can be set at report, publish task, or user level. Report preview in Qlik NPrinting NewsStand is disabled for password protected reports. The supported characters in passwords are latin letters, numbers, and the following special characters: \$ & + , : ; = ? @ # | ' < > . - ^ \* ( ) % !. Any other character types, like whitespaces, ideograms, etc., cannot be used.

#### Excel reports generated in .xlsm format

Qlik NPrinting can generate Excel reports in .xlsm format. Visual basic macros can be created inside the Qlik NPrinting Designer and will be available in the final report. However, they are not executed.

#### **Custom TLS cipher suite**

Qlik NPrinting has the possibility to substitute TLS cipher suites. This gives full control of the list of supported algorithms for each connection that uses TLS.

#### Session expiration after logout

After session logout, Qlik NPrinting cookies are permanently invalidated. This improves the privacy of each session.

## This document covers the following releases:

 Qlik NPrinting September 2018

Release: September 11th, 2018

## **Improvements**

#### **Qlik NPrinting Designer checks entities availability**

Jira issue ID: OP-7270

When opening a report template, Qlik NPrinting Designer now verifies if all the QlikView or Qlik Sense entities used in the template are available in the metadata cache. If entities are not found in the metadata cache, you will receive a warning message.

An entities check can be run at any time from the Template Editor by clicking the new Check Entities button in the ribbon bar.

#### Import task performance has improved

Jira issue ID: OP-5848

User import task performance is now 50% more efficient.

#### Only one user import task can be run at a time

Jira issue ID: OP-4982

You cannot run more than one user import task at a time. This was implemented because running multiple import tasks often produced unexpected results.

#### Remove outdated user groups during import

Jira issue ID: OP-6397

The user import task has a new flag: "Remove groups not present in newest import sources". This removes group assignments from users, if they are not present in the latest import source.

#### New user fields can be imported from Excel files

Jira issue ID: OP-3810

The following new fields can be added to Excel files used to import users.

Users worksheet:

- Description
- Folder
- Sub Folder
- Read Password
- Write Password

Groups worksheet:

Enabled

### Duplicated or invalid users and groups are skipped during import task

Jira issue ID: OP-7783

Users and the groups that trigger a duplicate or invalid field error during an import task are now skipped. The import process will rollback with errors logged as warning messages, and the status is set to Warning.

The caught errors are:

- invalid user email
- duplicate user email
- user or group name already used
- invalid domain account
- duplicate domain account
- invalid report encryption password

Importing filters with app or connection names not already created will fail in order to avoid unexpected publishing of unfiltered reports.

## **Bug fixes**

#### Attached file names were not correctly displayed

Jira issue ID: OP-7235

File names of reports generated by Qlik NPrinting and sent as email attachments did not display correctly with some combinations of email server and client. For example, with some older versions of Microsoft Outlook.

#### Error when importing a report

Jira issue ID: OP-7248

Trying to import a report in a Qlik NPrinting installation where at least one object used in the report template is not available in the metadata cache ended with the error:

"Missing objects from template: C\QlikViewDocument\CH123". The workaround, in older versions, was to add the missed object to the QlikView document or Qlik Sense app and regenerate the cache. As an alternative, you must remove the missing object from the template before you export it. Now the missing object is visible in the Qlik NPrinting Designer, so you can remove it before exporting the report, even if you deleted it in the source connection. The best solution is to use the new Check entities button.

#### Tasks with cycle on fields with no values could remain in Running status

Jira issue ID: OP-7433

If a field used in a cycle had no values, the related publishing task could remain in Running status forever. Starting from this version, the report is discarded, and a warning is added to the task execution log.

#### Columns with a zero in the seventh row were not exported

Jira issue ID: OP-7436

Columns from QlikView objects with a zero in the seventh row were not exported correctly. If, due to the applied filters, the row with the zero was different than the seventh, the columns were exported correctly.

#### Importing reports from Qlik NPrinting 16 ended with an error

Jira issue ID: OP-7482

Importing reports from Qlik NPrinting 16 sometimes ended with the error: "There are no compatible reports in this exported project". The cause is a new line character in a calculated dimension of a chart that was managed differently between Qlik NPrinting 17+ and 16.

#### Error with keyDescriptor attributes in SAML configuration

Jira issue ID: OP-7522

When reading a metadata file for the SAML configuration, Qlik NPrinting searches for a certificate. A certificate in a SAML metadata file is contained under the "KeyDescriptor" tag which can have a "use" attribute to specify the purpose of the certificate. For example <md:KeyDescriptor use="signing">. Qlik NPrinting searched only for a KeyDescriptor which has "signing" as certificate use, if it did not find it, it raised an error. Now, if no certificate for signing is found, Qlik NPrinting also searches for KeyDescriptors that do not specify a certificate purpose. For example <md:KeyDescriptor>.

#### **Qlik NPrinting Designer hangs with Word templates**

Jira issue ID: OP-7627

The "<" character without the ">" in a paragraph of a Microsoft Word template created a conflict with the Qlik NPrinting entity tags that uses the "<" character as the starting delimiter.

#### Incorrect Qlik Sense columns order in PixelPerfect reports

Jira issue ID: OP-7688

The order of columns of an object from a Qlik Sense February 2018 or newer connection within a level in a PixelPerfect reports would sometimes be incorrect.

#### Option "Do not show this message again" did not work in http mode

Jira issue ID: OP-7434

Choosing the "Do not show this message again" option worked correctly when using https access, but after changing the app.conf file to use http access, the option stopped working.

#### The HTML editor had a button for the deprecated feature "Blink"

Jira issue ID: OP-7534

The HTML template editor had a button to insert the deprecated HTML feature "Blink". It has been removed.

#### Shadow button in the HTML editor inserted invalid tags

Jira issue ID: OP-7540

The HTML template editor had a button that inserted the wrong shadow tags <SHAD></SHAD>. The button is has been removed from the editor.

#### Image quality setting did not work with HTML reports generated from HTML templates

Jira issue ID: OP-7607

When producing HTML reports from Microsoft Word report templates, the image quality parameter had no effect. Reports with the image quality set to "high" or "very high" contained only high-quality images. Created HTML reports had the same layout for all image quality settings. For example, there were no changes on the displayed image size.

#### Default width and height attributes were added to images in HTML reports

Jira issue ID: OP-7658

In the image tags of HTML report templates, the "width" and "height" attributes were automatically added, even the user inserted them in the template.

## Empty reports rendered incorrectly in Qlik NPrinting NewsStand and Internet Explorer 11

Jira issue ID: OP-7530

Empty reports would preview incorrectly in Qlik NPrinting NewsStand opened in Internet Explorer 11.

#### Closing level tags under vertically merged cells broke Excel report production

Jira issue ID: OP-7081

Inserting a level closing tag directly under a vertically merged cell broke Excel report production. The workaround was inserting the level closing tag under a standard, non–merged, cell.

#### Published reports cleanup failed with a very high "Days to keep" value

Jira issue ID: OP-7479

Published reports and expired files were not cleaned up if the publishing task had a "Days to keep" value that was very high. The error message: "The added or subtracted value results in an unrepresentable DateTime." would appear in the logs.

Starting from this version, the maximum value you can set in the "Days to keep" parameter is 36500; around 100 years.

#### Keep source formats option did not work with Sense February 2018 and newer

Jira issue ID: OP-7775

Qlik Sense tables, columns, and cells would export in the wrong output format when the Keep Source Formats option was enabled with Qlik Sense February 2018 and newer versions.

#### Some table values were missed only in June 2018 release

Jira issue ID: OP-7785

Some values from tables were missed in reports generated with June 2018 release. Previous versions were not affected.

#### **Known issues and limitations**

The following issues and limitations were identified at release time. The list is not comprehensive; it does however list all known major issues and limitations. We expect to have the issues fixed in future versions.

#### **Supported languages**

The following languages are supported:

- English
- French
- German
- Spanish
- Brazilian Portuguese
- Japanese
- Italian
- Simplified Chinese

Other languages are not officially supported. There may be issues with other languages, particularly those with right-to-left script and non-Roman alphabets.

## "Always One Selected Value" does not work correctly with QlikView Server 11.20 SR15

Jira issue ID: OP-4663

Opening a QlikView document with at least one field with "Always One Selected Value=true" from QlikView Server version 11.20 SR15 causes incorrect results. You will see different values compared to opening the same document using a local connection.

The workarounds, in order of preference, are:

- Use a newer version of QlikView server.
- Remove the "Always One Selected Value=true" option.
- Connect the document locally.

### Qlik NPrinting must be installed only on C: drives

Jira issue ID: OP-6196

Qlik NPrinting Server, Engine and Designer can only be installed on C: drives. Any attempt to install them on a different drive will result in task failures.

#### Image size settings are not respected when adding the same object twice

Jira issue ID: OP-5831

When you add the same object twice, using the Images node in Qlik NPrinting Designer, only the image size property of the first image is respected.

#### QlikView On-Demand reports with data from mounted folders

Jira issue ID: QVII-1336

When creating QlikView On-Demand reports based on connections that use mounted folders, not all selections are taken into consideration. Errors occur when a document name that is preceded by a mount name is sent in through automation to create a Document Chain Bookmark. This limitation applies to QlikView 11.20 SR15 and earlier.

#### QlikView On-Demand reports cannot be connected to Qlik Sense

It is possible to select the "Enable" check box in On-Demand for reports using Qlik Sense app data. These reports are visible in the QlikView On-Demand menu of the QlikView On-Demand add-on. But if selected, they will not generate reports, and you will see an error message.

#### **Qlik NPrinting Designer crashes sometimes with zoomed screen settings**

If you experience random crashes when using Qlik NPrinting Designer, open your Windows Display Settings in the Control Panel and verify that Smaller – 100% (default) is selected. When settings of 125% or 150% are selected, Qlik NPrinting Designer may crash.

#### On-Demand objects do not appear in Access Point

Jira issue ID: OP-4655

After upgrading to QlikView 11.20 SR15 or SR16, you must add the missing MIME types to make the On-Demand add-on work.

To add the two new mime types in the QMC:

- 1. In the QMC, open the System tab.
- 2. Click Setup.
- 3. Expand the QlikView Web Server node.
- 4. Click on QVWS@YourServer.
- 5. Click the Web tab.
- 6. In the Mime Types section, the click the green + button in the upper right corner.
- 7. Add the following rows to the Content column:
  - .JSON in the Extension column and application/json
  - .TTF in the Extension column and application/x-font-truetype

This problem does not occur with new installations of QlikView 11.20 SR15 or SR16.

# On-Demand works in Chrome and Firefox, but not in Internet Explorer (11 or older) or Edge

Jira issue ID: OP-5908

In some cases, when you use Qlik NPrinting On-Demand in Internet Explorer 11 or Edge, the custom HTTP header X-XSRF-TOKEN is not generated. The header must be added to match the value in the cookie to allow validation from the proxy.

Using DMS authentication avoids the issue.

#### Upgrading from 17.0.2 to 17.1.0 with a QVP connection

Jira issue ID: OP-3441

Upgrading from 17.0.2 to 17.1.0 with a QVP connection will fail with an Unhandled Exception: System.InvalidOperationException: Could not upgrade database to version 17.1.2.0. --->

System.ArgumentException: Invalid connection string parameter DocumentPath: a.qvw.

To upgrade from 17.0.2 to 17.1.1 with a QVP connection, you must do the following:

- 1. Change all the QVP connections to local connections.
- 2. Upgrade to 17.1.0.
- 3. Re-connect to QVP Connections.

#### Too many users and filters leads to Qlik NPrinting Designer errors

Jira issue ID: OP-4940

Qlik NPrinting Designer may be unable to open a report template if there are too many filters associated with a connection in the report's app. The following error message displays: "A task was canceled".

This typically happens when more than 4000 filters are using fields from a connection. Sometimes, higher numbers can work. For example, 7000 filters have worked in some situations.

The workaround is:

- 1. Split the Qlik NPrinting app into separate apps.
- 2. Split the connections (possibly by using multiple connections to the same documents in different apps).
- 3. Split the filters across apps (so that the filter count per app is lower).

## Verify connection freezes during "Initializing..." status

Jira issue ID: OP-5278

In some rare circumstances, pressing the Verify connection button will cause the screen to freeze on the "Initializing..." status and the spinning wheel cursor. This happens when a Qlik NPrinting Engine goes offline and Verify connection is pressed before the Qlik NPrinting Scheduler is aware that it is offline. It can take up to 20 seconds before the Qlik NPrinting Scheduler determines the offline status of a Qlik NPrinting Engine.

#### User filters are excluded from matching and object filters

Jira issue ID: OP-5914

When you:

- Open the Qlik NPrinting Designer
- Import a report

The filters associated with each user are not uploaded, or displayed, for performance reasons. Waiting for all filters for thousands of users to import would take a long time. In most cases, importing this information is unnecessary, because filters created for users often contain something like the user IDs.

You can change this behavior and make all filters visible by uncommenting the line <!--<add key="include-user-filters" />--> in the webengine.config file.

To make a specific filter visible in the lists, remove its association to all users, or create a new filter with the same fields and values not linked to any user.

### Keep Source Format option does not keep Excel merged cells

Jira issue ID: OP-5545

Excel merged cells are not supported for Qlik NPrinting tags regardless of Keep Source Format option.

#### Task fails with the error 'Exceeded maximum number of retries'

Jira issue ID: OP-4839

Some Qlik NPrinting tasks fail with the error message: "Exceeded maximum number of retries". This is due to a performance issue in QlikView that appears when it exports large unfiltered files to Excel.

#### Cancelling an upgrade results in a corrupted environment

Jira issue ID: OP-3986

The rollback that follows a Qlik NPrinting Server or Engine upgrade cancellation may corrupt the related Qlik NPrinting installation. A rollback is triggered by errors or by clicking the cancel button during the upgrade execution. After a corruption caused by a rollback, services may be uninstalled or cannot be started.

To restore a Qlik NPrinting Server to its original status:

- Retrieve a recent backup
- Uninstall Qlik NPrinting Server
- Perform a clean installation of the same Qlik NPrinting Server of the backup
- Restore the backup

You should always create a backup before starting an update. In any case, a backup is automatically created in the folder "%ProgramData%\NPrinting" at the beginning of the upgrade process.

To restore a Qlik NPrinting Engine to original status:

- Uninstall Qlik NPrinting Engine
- Perform a clean installation of Qlik NPrinting Engine

## Adding a title to a Sense object with Assistance on generates an error on preview or task

Jira issue ID: OP-7560

Add title functionality is not supported on Qlik Sense objects with Assistance mode enabled. The workaround to restore the Add title functionality is to disable Assistance mode for the chart in Qlik Sense. Then reload the metadata of the connection.

# Cannot export tables, columns, and cells from Qlik Sense objects made using chart suggestions

Jira issue ID: OP-7568

Qlik Sense objects made in Assistance mode cannot be used as tables, columns, or cells in Qlik NPrinting. To restore them, disable Assistance mode on the chart in Qlik Sense; then reload the metadata of the connection. Furthermore, if a Qlik Sense object made with Assistance mode is exported as a table, column, or cell using Qlik NPrinting APIs, the request will fail.

#### Qlik Sense charts made using chart suggestions sometimes export as blank images

Jira issue ID: OP-7563

If you create a Qlik Sense chart with Assistance enabled, and export it as an image, you will sometimes receive a blank or partial image. Disabling Assistance mode for that chart on the connected Qlik Sense app solves the issue.

#### Open Type Fonts (\*.otf) are not supported

Jira issue ID: OP-7165

Open Type Fonts (\*.otf) are not supported in PixelPerfect templates. Generated reports will use a different font, and not look as expected.

#### Qlik Sense tables with conditionally shown columns have limited functionality

Jira issue ID: OP-7747

The following functionalities are not supported for Qlik Sense tables that have a "Show column if" condition set on one or more of their columns: Levels, single column export, and keep source formats.

#### Shifted measures from Qlik Sense tables in Qlik NPrinting Excel reports

Jira issue ID: OP-7742

In some cases, adding straight tables from Qlik Sense to Qlik NPrinting Excel templates generates shifted measures under the wrong field columns.

The workaround is to edit the Qlik Sense app, switch two columns, and then place them back again in the correct order. Then regenerate the connection cache.

## **Upgrade notes**

To upgrade to Qlik NPrinting September 2018, you must start from one of the following versions:

- June 2018 (18.19.6)
- June 2018 TP (18.19.0)
- April 2018 (18.9.5)
- April 2018 TP
- February 2018 SR1 (18.0.4)
- February 2018 (18.0.3)
- February 2018 TP (18.0.0)
- November 2017 (17.6.0)
- November 2017 TP (17.5.0001.0)
- September 2017 (17.5.0)
- September 2017 TP (17.4.0001.0)
- September 2017 (17.4.0)
- 17.3.1
- 17.3.0

If you have installed an older version of Qlik NPrinting, you must upgrade to Qlik NPrinting 17.3 before you can upgrade to Qlik NPrinting September 2018.

You must back up your data before you proceed. Data can become damaged if a problem occurs during the upgrade. If data is damaged, a backup is required to restore the repository. See: Backup and restore of a repository.

After backup, you must follow the instructions for upgrading on the help site page Qlik NPrinting upgrade.

If you are upgrading from a version older than February 2018, due to a breaking change in the format of the metadata cache, all metadata caches (QlikView and Qlik Sense) will be marked as "not generated". Before being able to edit a template designed with one of these connections or create new ones, all connection caches must be regenerated.

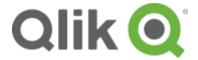

150 N. Radnor Chester Road Suite E120 Radnor, PA 19087

Phone: +1 (888) 828-9768 Fax: +1 (610) 975-5987

qlik.com

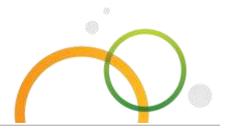